# B 1000 SYSTEM SOFTWARE RELEASE MARK 10.0

# **DOCUMENT/RL**

#### **B 1000 REMOTE LISTER**

TITLE: B1000 SYSTEM SOFTWARE RELEASE MARK 10.0 (SUPPORT)  $\dot{\mathbf{r}}$  $\bullet$ FILE ID: DOCUMENT/RL TAPE ID: SUPPORT  $\mathbf{r}$  $\bullet$ PROPRIETARY PROGRAM MATERIAL \*\*\*  $+ + +$ THIS MATERIAL IS PROPRIETARY TO BURROLGHS CORPORATION \* \* \*  $\mathbf{r}$ AND IS NOT TO BE REPRODUCED, USED OR CISCLOSED EXCEPT \* \* \* IN ACCORDANCE WITH PROGRAM LICENSE CR UPON WRITTEN  $* * *$  $\pm$ \*\*\* OF THE PATENT DIVISION OF BURROUGHS **AUTHORIZATION** \* \* \* CORPORATION, DETROIT, MICHIGAN 48232. USA. \* \* \* \*\*\* COPYRIGHT (C) 1981 \* \* \* **BURROUGHS CORPORATION**  $* * *$ \* \* \* 

#### INTRODUCTION

#### GENERAL

The B 1000 REMOTE/LISTER program is designed to display disk files on a screen terminal such as a TD *830,* IC 820, or a MT 983 The REMOTE/LISTER program displays data files and printer backup files, scans printer backup compiler output listings for messages and/or warnings, and examines printer backup listings of MCP dumps produced by the MCPII/ANALYZER program.

The REMOTE/LISTER program can be explicity executed from a terminal or it can be "PASS"ed to using the SMCS program pass mechanism.

#### RELATED DOCUMENTATION

B 1000 Systems System Software Operation Elide, Volume 1, form number 1108982.

B 1800/B 1700 Systems System Software Operation Guide, Volume 2, form number 1106966.

B 1000 Systems Network Definition Lancuage (NDL) Reference Manual, form number 1073715.

**B** 1000 Systems Command and Edit (CANDE) Lser's Manual, form number 1090586.

B 1000 Systems Supervisory Message Control CSMCS> Reference Manual, form number 1108691. System

TD 730/TD 830 System Reference Manual, form number 1093788.

MT 983/MT 993 Display Terminals Reference Manual, form number 1116361.

#### NOTATION CONVENTIONS

#### Left and Right Broken Brackets C<>)

left and right broken brackets are used to erclose letters and diqits which are supplied by the user. The letters and diqits can represent a variable, a number, a file name, or a command.

đ.

1

Example:

<joo #>AX<command>

## AT SIGN caJ

The at sign (a) is used to enclose hexadecimal information.

Example:

ar 3@ 1 s the hexadecimal representation cf the EdCOlC character 3.

The a sign is also used to enclose binary infcrmation when the initial @ sign is followed by a ClJ.

Example:

a(1)11110011a is the binary representation of the EBCOIC character 3.

#### SYNTAX CONVENTIONS CRAILROAO DIAGRAMS)

Railroad diagrams show how syntactically valid statements can be constructed.

Traversing a railroad diagram from left to right, or in the adherirc to the limits illustrated by bridges produces a syntactically valid statement. Continuation from one line of a diagram to another is represented<br>by a right arrow (--->) appearing at the end of the current line a right arrow  $\leftarrow$ -->) appearing at the end of the current line and beginning of the next line. The complete syntax diaQram is terminated by a vertical bar CIJ.

Items contained in broken brackets (< >) are syntactic variables<br>which are further defined, or require the user to supply the which are further defined, or require the user to requested information.

Upper-case items must appear literally. Minimum abbreviations of upper-case items are underlined.

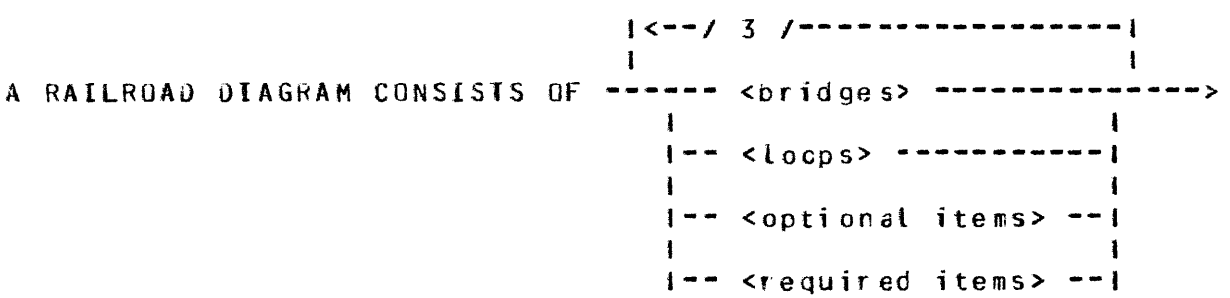

>-- ANO 15 TERMINAlEO BY A VERTICAL BAR. ----·---------------1

*The* following syntactically valid statements car be constructed from the above diagram:

A RAILROAD DIAGRAM CONSISTS OF <br />
considers>
AND IS TERMINATED BY A VERIICAL BAR.

A RAILROAD DIAGRAM CONSISTS OF coptional items> AND IS TERMINATED BY A VERTICAL dAR.

A RAIL~OAD DIAGRAM CONSISTS OF <bridges>, <locps> ANO IS TERMINAT£D BY A VERTICAL BAR.

A RAILROAD DIAGRAM CONSISTS Of <optioral items>, <requ~red items>, <bridges>, <loops> ANO IS TERMINATED 8Y *A* VERTICAL BAR.

## **Required** Items

No alternate path through the railroad diaQrdm exists for required items or required punctuation.

Example:

**REQUIRED ITEM** ------~--------~----~~------~----~-~--~~~----~~-1

#### **Optional Items**

Items shown as a vertical list indicate that the user must make a choice of the items specified. An empty path throuch the list allows the optional item to be absent.

Example:

HEQUIRED ITEM ------------------------------------------------1 I 1-- <optional item-1> --1 I 1-- <optional itern-2>- --1 '

The following valid statements can be constructed from the above diaQram:

REQUIRED ITEM

REQUIRED ITEM <optional item-1>

REQUIRED ITEM <optional item-2>

## **Loops**

A loop is a recurrent path through a railroad diagram and has the following general format.

I<<mark>--- <br</mark>idge> --------- <return character> ----1<br>I I **---------** <object of the loop> **--------**

Example:

|<--/ 1 /------ , -------------|<br>| I <optional **item-1>** ~~--~---~-----~-~--------~---~-~-~1  $\blacksquare$  $\mathbf{1}$ **1--** <optional item-2> --1

The following statements can be constructed from the railroad diagram in the example.

<optional itero-1> <optional item-1>, <optional item-1> <optional item-2>, <optional jtem-1>

A <loop> must be traversed in the direction of the arrow heaas, and the limits specified by bridges cannot be exceeded.

## **Bridges**

A bridge illustrates the minimum or maximum number of times a path can be traversed in a railroad diaqram.

There are two forms of <bridges>.

- $\sqrt{n}$ n is an inteqer which specifies the max1mum number of times the path can be traversed.
- $1 n * 1$ n is an integer which specifies the minimum number of times the path must be traversed.

# B 1000 REMOTE/LISTER

Example:

I<---/ 2 /----------- *,* --------------1 I I <optional 1tem-1> -------------------------------1 ا<br>|--/ 1\* /-- <optional item-2> --1 The loop can be traversed a maximum of two times; however, the path for <optional item-2> must be traversed at least one time. The followinq statements can be constructed from the railroad diagram in the example. <optional item-1>, <optional item-2> <optional item-2>> <optional item-1> <optional item-2>

 $\mathbb{C}^{\mathbb{Z}}$ 

 $\frac{1}{2}$  .

5.

### REMOTE/LISTER OPERATING INSTRUCTIONS

### PROGRAM EXECUTION

The REMOTE/LISTER program can be explicity executed, "SIGNED UN" through the SMCS, or "PASS"ed to using the SMCS program pass mechanism.

Jf the REMOTE/LISTER program is to be explicity executed, the execute string can te entered to the terminal as follows:

? £X REMOTE/LISTER PRIORITY *9;* 

If the REMOTE/LISTER program is to interface with the SMCS• it is necessary to put the REMOTE/LISTER program in the SMCS/JOBS file. Refer to the 8 1000 Systems Supervisory Message Control System <SMCSl Reference Manual, form 1108891 for information on settinq up the SMC5/JOBS file. An example of the SMCS/JOBS entry for the REMOTE/LISTER program is as follows:

\$ R£MUTE/LIST£R EX REMOTE/LISTER; PROTECTED; PR 9; LOG-ON NO-RR NO-SCRCLL;

This allows the user to "SIGN ON" or "PASS" to the REMOTE/LISTER program using the SMCS sigr: on and program pass mechanisms.

## PROGRAM SWITCHES

lhe following program switches are used ir the REMOTE/LISTER proqram:

Program Switch O If program switch 0 is set, the REMOTE/LISTER program enters a batch mode, using the MCP Operator Display<br>Terminal (ODT) ACCEPT mechanism for input. The only Terminal (ODT) ACCEPT mechanism for input. valid commands in batch mode are PRINT and BYE Cor EOJ). Batch mode allows the printing of files even it the data communications network is not running.

Program Switch 1 It program switch 1 is set, the heading information Cthe label record for backup files> line and the "EOF/BOF" or "END OF FILE" generated line are omitted.

Program Switch 2 It program switch *2* is set, the default language is DOCTOR, instead of SOL/UPL, and the default margin is 11. If program switch 2 is reset, the default language is SDL/UPL, and the default margin is 1.

#### Program Switch 3

If program switch 3 is set, wraparound frcm the input file is inhibited until a prompt is given. If program switch 1 is 0, then the generated end line displays "END OF FILE" instead of "EOF/BOF". If rrogram switch 3 is reset, wraparound is allowed.

```
Program Switch 7
```
Program switch  *is used to indicate whether the MCS* heaaer fOGllJ should be set to O or 1. If program switch 7 is reset, 10GE11 is set to 0; otherwise it is set to 1. Program switch 7 should be reset as long as the CANOE NOL reQuest and control sets are being used in the network controller. If the CANDE request and control sets are not teing used, the prcgram switch should be set. Setting TOGL11 causes output messages from REMOTE/LISTER not to be scrolled on tte terminal.

Program Switch *8* 

Program switch 8 is used to indicate whether the PRINT command should assume that a  $6$  lines  $\text{cer}$  inch or  $8$ lines per inch carr·iage control tape is being used on the printer. If program switch 8 is reset, the REMOTE/LISTER program assumes that it is a 6 lines per inch carriage control tape; otherwise a 8 line per inch carriage control tape is assumed.

 $\frac{1}{3}$  .

#### B 1000 REMOTE/LISTER

### REMOTE/LISTER COMMANDS

#### GENERAL

The REMOTE/LISTER program automatically remembers the last co•mand entered if it was a "BACK", "-", "NEXT", *"+",* •stARCH", "ERROR", "WARNING", or "FIND" command. Successive blank input prompts causes a resumption of the same command where the previous output page ended. Any non-blank entry terminates the current command. A "PAGE END" command is cortinued as a "BACK" command.

Any input can be entered during a "SEARCH", "FIND", "ERROR", or "WARNING" command as a means of requesting a break in the routine that is in progress. Invalid input is ignored instead of causing an error.

 $\frac{\pi}{2}$  .

÷.  $\mathbf{r}$ 

Commands can be entered in lower case or upper case. However, file names must be exact, that is, they are rct translated to upper case.

Multiple commands can be entered in one input provided that they do not cause an output.

If the REMOTE/LISTER program is "PASS"ed tc using the SMC5 program pass mechanism, the signal character, followed the the token "PASS", and the program name are displayed in the upper left hand corner of the screen with each output. For example, if the REMOTE/LISTER program is renamed as "RL", after each output the following is displayed in the upper left hard corner:

\*PAS5 RL

Non-graphic characters are converted to the question mark character ("?") by the REMGTE/LISTER program. The hexadecimal representations ot these commands can be disrlayed by using the "HEX" command.

8

The following commands require that a workfile te loaded before they are accepted by the REMOTE/LISTER program.

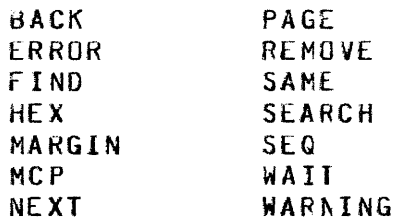

 $\sim 10^6$ 

The following commands may be entered with or kithout a workfile present.

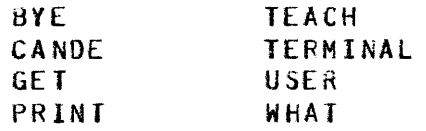

9

# 8 1000 REMOTE/LISTER

## **PROGRAH COHHANDS**

## **BACK**

The BACK command causes the REMOTE/LISTER program to space back in the input file and display that page. The minus sign character can be used instead of the token EACK. The BACK command is continued by the entry of blank input. Any other input terminates the command. The BACK command can only be specitied if a workfile is present.

Syntax:

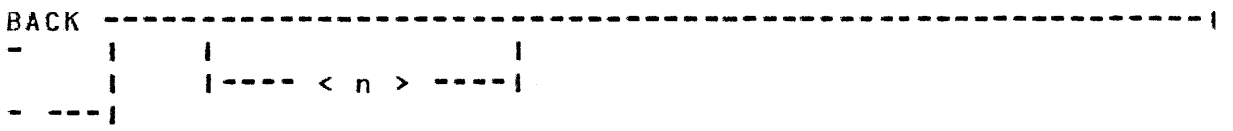

 $\frac{1}{4}$ 

Semantics

 $\langle n \rangle$ An integer value representing the number of pages to space back.

# **BYE**

The BYE command signs the terminal off the REMOTE/LISTER program and causes the program to go to end of job. It the REMOVE option is used, the file is remcved if it is a backup file.

Syntax:

BYE **----------------------------------------------------------1**   $\overline{\phantom{a}}$ 1---- REMOVE ----J

 $\sim$ 

Semantics

REMOVE

 $\sim$   $\lambda$ 

The REMOVE option causes the file to be renoved if it is a backup file.

 $\hat{\mathbf{r}}$ 

# **B 1000 REMOTE/LISTER**

#### CANDE

The CANDE command causes the REMOTE/LISTER program to reformat the screen in the same manrer as the CANDE program would. That is, eight-digit sequence numbers are displayed on the left of the screen. Entering CANDE with no options is the same as entering the CANDE command with the ON option.

Syntax:

 $CANDE$  ----- $\mathbf{I}$  $\mathbf{1}$  $1--- CN --- I$  $1---$  OFF  $---1$ 

Semantics

ON

The ON option turns the CANDE command on.

 $0FF$ 

The OFF option turns the CANDE command off.

# **EOJ**

the EOJ command causes the program to go to erd of job when the program is running in batch mode. The EOJ cowwand is only valid in batch mode. If the REMOVE option is used, the file is removed if it is a backup file.

 $\frac{1}{2}$  .

Syntax:

EOJ **----------------------------------------------------------1**   $\overline{\phantom{a}}$   $\overline{\phantom{a}}$ 1---- REMOVE ----1

Semantics

REMOVE

 $\mathbf{r}$ 

The REMOVE option causes the file to be removed if it is a backup file.

 $\sim 10$ 

 $\sim$ 

#### ERROR

The ERROR command searches for error messages ir a printer backup compile listing. The file must have been loaded with the appropriate language specified, if not SDL cr UPL. The ERROR command displays five records prior to any error message that is located. The ERRGR command is continued by the entry of blank input. Any other input terminates the command. The ERROR commmand can only be specified if a workfile is present.

 $\mathbb{R}^+$ 

÷.  $\frac{1}{2}$  $\hat{V}$ 

## Syntax:

**ERROR** ~---~---~--~~~~~~----~-~--~---~------------~-----~-~--~-1  $\frac{1}{2} \frac{1}{2} \frac{$  $1 \leftarrow$   $\leftarrow$   $1-- < r2 > -1$ 

Semantics

- < rl *<sup>&</sup>gt;* An integer representina the starting record number (not sequence number) where the search is to begin.
- $\langle r2 \rangle$

An integer representirg the ending record rumber where the search 1s to end.

 $\sim 10^7$ 

## FINO

The FINO command searches the file for a token strinq. The FINO command is continued by the entry of blank irrut. Any other input terminates the command. The FIND command can only be specified if a workfile is present.

Syntax:

FIND ----- < delim >----< text >----< delim > ---------------(A)

CA) ----------------------------------------------------------t 1-- <sup>&</sup>lt;rl > -~---~----~--~~~-~-1  $1-- < r2 > -1$ 

Semantics

 $<$  delia  $>$ Any nonblank character except an alphanumeric, period (.), or underscore (\_) that does not appear in the text.

- $\langle$  text  $\rangle$ The tarqet text to be souqht. It can be up to 40 characters in length.
- $\langle r1 \rangle$ An integer representirg the starting record rumber (not sequence number) where the search is to becin.
- $\langle r2 \rangle$

An integer representirg the ending record rumber where the search is to end.

÷,

GET The GET command begins the display of a tile. A lanquaqe type and/or command list can be specified. The GET command causes the REMOTE/LISTER program to begin displaying the first page of the file unless the user specifies some other comward in the command list. The default language type is SOL/LPL. The MARulN parameter is set to 1 and the WAIT parameter is set to o. Syntax: GET - <sup>&</sup>lt;file name > ------------------------------------------! 1-- <sup>&</sup>lt;lanquage > ----------------------1  $1-- <$  command  $>--1$ 6emantics <sup>&</sup>lt;file name <sup>&</sup>gt; The < file name> options specifies the name ot the disk file to be displayed. < language > fhe < language> specifies the compiler er program that produced the printer backup file and is one of the followinq: BASIC COBOL C080L74 OASDL DATA OMPALL OOCIOR FORTRAN FORTRAN77 MIL NOL NONE PASCAL RPG SOL SOLZ SPATCH UPL The first three characters of a language can be used as an abbreviation except for COBOL74 which is abbreviated by C74 and FORTRAN77 which is abbreviated ty F77. < command > The <command> option is any valid FEMOTE/LISTER command or sequence of commands and can only be specified if < language > has been specified.

 $\sim 10^7$ 

 $\mathcal{A}^{\pm}$ 

 $\frac{1}{2}$  .

# HEX

The HEX command causes the REMOTE/LISTER program to display output records in hexadecimal format. The HEX commmand can only<br>be specified if a workfile is present. This option is reset each time a new file is loaded using the GET command.

Semantics:

 $\mathbf{I}$  $\blacksquare$  $1---ON---1$  $\mathbf{I}$  $\overline{\mathbf{1}}$  $1 - - -$  CFF  $---1$ 

Semantics

 $0N$ Set the HEX command.

 $0FF$ 

Resets the HEX command.

 $\Delta \Delta$ 

#### MARGIN

The MARGIN command causes the REMOTE/LISTER program to set the margin to the value specified and display only 80 characters of data from each record beginning at the value specified in the MARGIN command. For printer backup files that are loaded with a language specified, the margin defaults to the location of the sequence numbers. For non-backup files, the margin defaults to 1. Each time the GET command is performed, the margin is set to 1 unless otherwise specified in the GET command. If "MARGIN O" is entered, each record is fully displayed. Each entry of the MARGIN command resets the CANDE command. The MARGIN commmand can only be specified if a workfile is present.

Syntax:

 $\sim$   $\sim$   $\sim$   $\sim$  $\mathbf{I}$  $1 - - - < n > - - - 1$ 

Semantics

 $\langle n \rangle$ An integer value that specifies the setting of the MARGIN command.

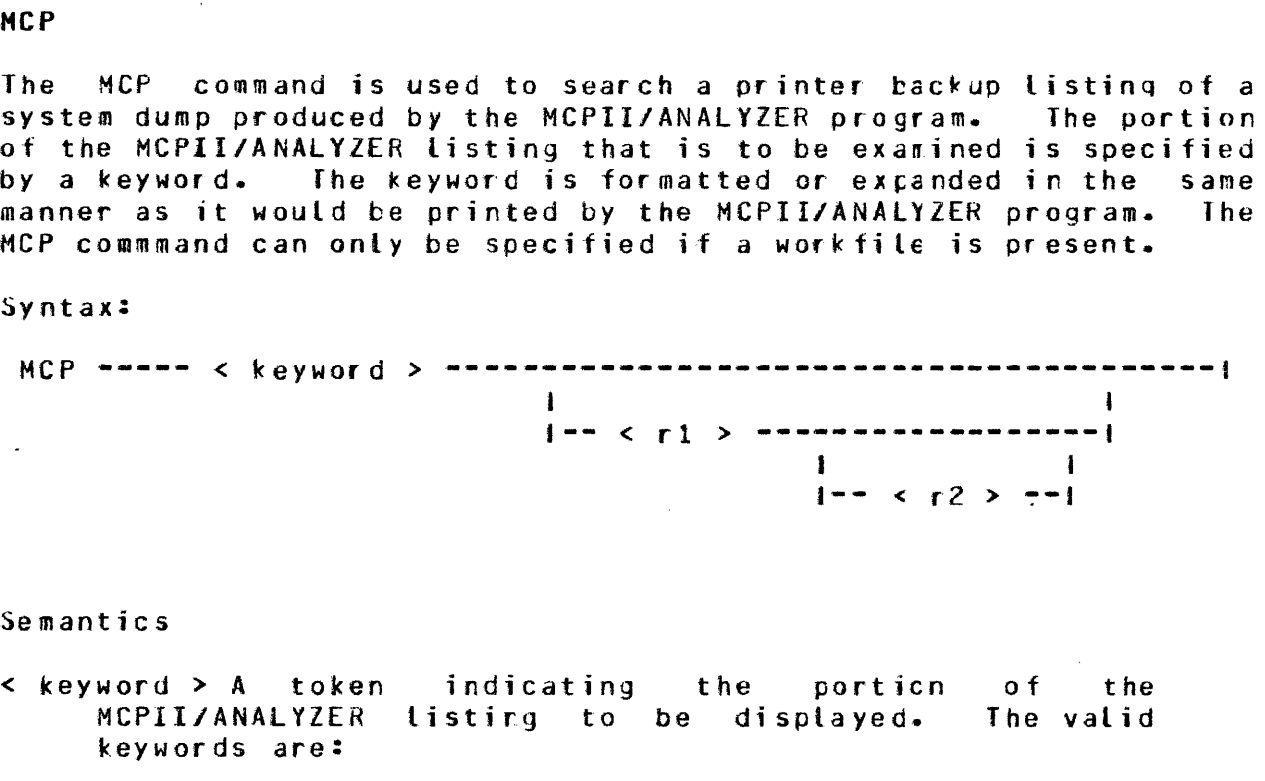

 $\bar{\mathbf{x}}$ 

 $\mathcal{A}^{\mathcal{A}}$ 

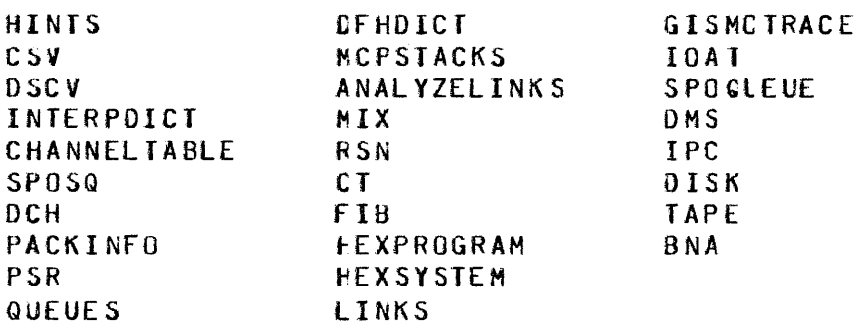

 $\langle r1 \rangle$ 

 $\sim 10$ 

An integer representing the starting record number where the search is to begin.

 $<$ r2 >

 $\sim$ 

An integer representing the ending record number where the search is to end.

# **NEXT**

The NEXT command causes the REMOTE/LISTER program to space forward in the input file and display that page. The plus sign character can be used instead of the token NEXI. The NEXI command is continued by the entry of blank input. Any other input terminates the command. The NEXT communand can only be specified if a workfile is present.

 $\frac{1}{4}$  .

Syntax:

**Contract Contract Party**  $\blacksquare$  $\sim 10^{-1}$  $\mathbf{1}$  $1 - - - - < n > - - - 1$  $+$   $+$ 

Semantics

 $\sim$ 

 $\langle n \rangle$ An integer value representing the number of pages to space forward.

# PAGE

The PAGE or LIST commands cause the REMOTE/LISTER program to display the file beginning at the record specified or a the first record if no record is specified. This causes a NEXT function to be initiated by the REMOTE/LISTER program. The PAGE END command causes the last page of the file to be displayed. This causes a BACK function to be initiated by the REMOTE/LISTER program. The PAGE commmand can only be specified if a workfile is present.

Syntax:

 $\mathbf{I}$ **Contract Contract Street**  $\frac{1}{2}$  and  $\frac{1}{2}$  . The  $\frac{1}{2}$ **Contract Contract**  $LIST$   $---1$  $[- - - < + 1 > - - ]$  $\sim$  $\mathbf{I}$  $\blacksquare$  $1---END$  ------

 $\sim 1$ 

Semantics

 $\langle r1 \rangle$ This integer value causes the display to begin at record  $\langle r1 \rangle$  (not sequence number  $\langle r1 \rangle$ ).

END

This option causes the last page to be displayed.

#### PRINT

The PRINT command prints the current input file or the file specified, on the line printer. Syntax:  $\mathbf{A}$  and  $\mathbf{A}$  and  $\mathbf{A}$  and  $\mathbf{A}$  and  $\mathbf{A}$  $\mathbf{I}$  $1 -$  < file name >  $-1$   $1 -$  DATA  $-1$   $1 -$  COPIES < n >  $-1$  $1 - SEQ - 1$  $1 - 00C - 1$  $(A)$  ------The contract of the first contract of the first contract of the contract of the contract of the contract of the contract of the contract of the contract of the contract of the contract of the contract of the contract of t  $\blacksquare$  $i$ - UNLABELED - $i$   $i$ - DOUBLE - $i$   $i$ - TITLE < title > - $i$  $1 - DBL - --- 1$  $\frac{1}{2} \left( \frac{1}{2} \right) \left( \frac{1}{2} \right) \left( \frac{1}{2} \right) \left( \frac{1}{2} \right)$  $1.4$  and  $1.4$  and  $1.4$  and  $1.4$  and  $1.4$  and  $1.4$  and  $1.4$  and  $1.4$  and  $1.4$  and  $1.4$  and  $1.4$  and  $1.4$  and  $1.4$  and  $1.4$  and  $1.4$  and  $1.4$  and  $1.4$  and  $1.4$  and  $1.4$  and  $1.4$  and  $1.4$  and  $1.4$  and  $\mathbf{I}$  $\blacksquare$  $1 - LINES - 1 1 - AS <$  pbd name > -1 1--------- PAGED -1  $1 - NC - 1$  $\{\hat{c}\}$  , consecuents are annotated as a consequent and annotated are all  $\{c\}$  $\blacksquare$  $\mathbf{1}$  $\blacksquare$  $\mathbf{I}$  $1 - - < 12 > - - - - - - - - - - 1$  $1-- INCLUDE < count > --1$ Semantics  $\le$  file name  $\ge$ The < file name > option specifies the file name to be printed. If it is not specified, the current input file is printed. DATA The DATA option causes the file to be printed with no record numbers. The DATA option is the default for printer backup files. **SEQ** The SEQ option causes the file to be printed in the following format: 6-digit record number, blanks, 80 characters of data, 10-character patch id, blanks, and the 10-character file id. The SEQ cption is the default for data files.

DOC The DOC option causes the file to be prirted in the followinq format: &-digit record number, blanks, 72 characters of data, blanks, an 8-digit secuence number,<br>blanks, - 10-character patch id, blanks, 10-character blan~s, 10-character patch id, blanks1 IO-character file id. COPIES < n > The COPIES options causes < n > copies tc be printed. The default is one copy. UNLABELED The UNLABELED option causes an unlabeled printer backup file to be created. The default is for the printer backup file to be labeled. DOUBLE  $DBL$ .<br>The DOUBLE or DBL option causes the listed-to-be douole-spaced. The default is single-spacing. TITLE < title > The TITLE option causes the  $\times$  title  $\times$  to be centered on the top of each page except the first. The title is printed if the PAGED option is specified. < title > is a character string of up to 6C characters. LINES fhe LINES option is only valid for the *DOC* output format and causes line reference numbers tc be printed on each paqe as part of the document.  $AS <$  obd name  $>$ The AS option creates a user-named backup file labeled  $\leq$  pbd name  $\geq$ . PAGED NO The PAGED option causes each paqe except the first to page numbers. If this option is set the tokens ~& PAGE", "&PAG£n, "& paqen, or "&page" in columns one through six of any input record causes the REMOTE/LISTER program to skip to the next cage. PAGED is default for the DOC printing optior, out can be specified for any printing option. The NO option turns off the PAG£D opticr for files being printed with the DOC printinq option.  $\langle r1 \rangle$ The < r1 > option causes the REMOTE/LISTER program to begin printing at the record specified by  $\leq r1$   $\geq$ . The default is record one.

 $\langle r2 \rangle$ *The* < r2 > option causes the REMOTE/LISTER proqram to stop printing at the record specified by < r2 >. The default is the end of file.

INCLUDE < count >

 $\sim 10^{-1}$ 

 $\mathcal{L}^{\text{max}}_{\text{max}}$ 

 $\sim 100$  km s  $^{-1}$ 

The INCLUDE option causes the REMOTE/LISTER proqram to print < count > number of records. The default is to the end of file.

 $\frac{1}{2} \sum_{i=1}^{n}$ 

## **RE HOVE**

The REMOVE command closes the current inflt file and allows switching to a new file. The repetition of the REMOVE keyword causes the purge of the file if it is a backup file. The REMOVE commmand,can only be specified if a workfile is present.

 $\epsilon$  $\frac{1}{2}$  .  $\frac{1}{2}$ 

Syntax:

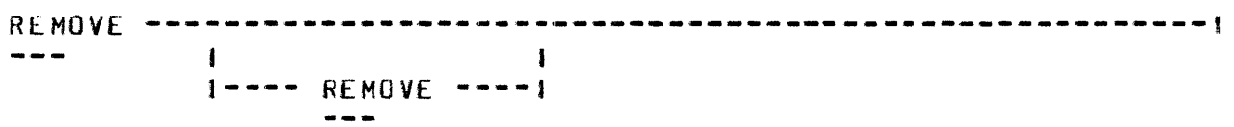

Semantics

RE HOVE

The REMOVE option causes the purge of the input file if it is a backup file.

# SANE

The SAME command causes the same page to be displayed on the terminal screen. The SAME command can only be specified if a workfile is present.

Syntax:

 $\frac{1}{2}$ 

 $\sim 10^7$ 

 $\pm$ 

 $\sim 10$ 

#### SEARCH

The SEARCH command causes the REMOTE/LISTER program to search the input file for a text strirg. The SEARCH cormrrand can only be specified if *a* workfile is present.

Syntax:

SEARCH  $---$  a < col >  $---$  < delim > $---(A)$ I  $1--$  LANGUAGE < language >  $-$  < sequence number >  $---(A)$ 

CAJ ------------------------------------------·---------------~ 1-- < rl > -~--~~-~--~~--~--1  $1 - 5r^2 > -1$ 

Semantics

 $a < col$ The  $a \prec col$  > option causes the search to begin in  $column < col > of the file.$ 

 $\sim 10^7$ 

< delim > Any nonblank character except an alphanumeric, period Any nondlank character except an alphanomericy berrod<br>(.), or underscore (\_) that does not appear in the text.

 $\langle$  text  $\rangle$ The target text to be sought. It can te up to 40 characters in length.

LANGUAGE <language>

The LANGUAGE option specifies the compiler or program that the the compile listing was produced ty. Refer to the GET command for a list of allowable larguages.

< sequence number > The < sequence nurber > specifies the secuence number to be searched for. An exact match must be made. This is different from the SEQ command which searches for a sequence number that is greater than or ecual to the target sequence number.

 $\langle r1 \rangle$ An integer representinq the starting record number Cnot sequence number) where the search is to begin.

 $\bar{\mathcal{A}}$ 

 $<$   $r2$   $>$ An integer representirg the ending record rumber where the search is to end.

 $\sim$   $t^{-1}$ 

 $\sim 100$  km s  $^{-1}$ 

 $\sigma$ 

# SEQ

The SEQ command causes the REMOTE/LISTER program to search for a given sequence number in the file, stopping when it encounters a sequence number that is greater than or ecual to the target sequence number. The SEQ commmand can only be specified if a workfile is present.

#### Syntax:

 $SEQ$  ---------- < sequence number > --------------------------(A) **CAl** ~~--~------~~----~~-~-----~~--~--~--~~-----~-~-~----~--~~~t 1<br>|-- < r1 > -------------------|<br>|  $1 - - < r2 > -1$ 

Semantics

< seauence number > The target sequence number that is to be searched for.

 $\langle r1 \rangle$ An integer representirg the starting record number Cnot sequence number) where the search is to begin.

 $\langle r^2 \rangle$ An integer representing the ending record rumber where *the* search is to end.

# **TEACH**

The TEACH command provides the user with the capability ot requesting an explanation of a command or of the program switches from the REMOTE/LISTER program.

 $\mathcal{L}$ 

Syntax:

TEACH ----------- <sup>&</sup>lt;commard > --------------------------------•  $\frac{1}{1}$ **1---** SWITCHES ---1

#### Semantics

< command > Specifies any valid REMOTE/LISTER command.

## SWITCHES

ReQuests an explanation of the program switches.

#### **TERMINAL**

The TERMINAL command causes the KEMOTE/LISTER proqram to chanqe the terminals screen size from the default of 192C to the value entered. After the new screen size has been entered, the REMOTE/LISTER program asks the user if the correct screen size has been entered.

Syntax:

TERMINAL PAGE ------- <sup>&</sup>lt;screen size > **------------------------1** 

 $\sim$ 

Semantics

<sup>&</sup>lt;screen size *<sup>&</sup>gt;* The  $\leq$  screen size  $>$  is the size of the display in characters that is to be displayea on the screen. The value of < screen size > must not be greater than 1920 characters.

## USER

The USER command allows the user to log on to the REMOTE/LISTER program. The usercode/password combination entered is used on all file opens.

## Syntax:

USER  $\leftarrow$   $\leftarrow$  usercode/password >  $\leftarrow$   $\leftarrow$ I 1-~~-~--~ **OFF** ---~~---~~~-1

Semantics

< usercode/password > Any valid usercode and password.

OFF

The Off option logs the usercode and password qiven off the REMOTE/LISTER program.

## **WAIT**

The WAIT command causes the REMOTE/LISTER program to enter a continuous output mode, waiting the specified time between successive displays of each output screen. Entering WAIT 0 or<br>any non-blank inout turns the WAIT command off. The WAIT any non-blank input turns the WAIT command off. The WAIT co•mmand can only be specified if a workfile is present.

Syntax:

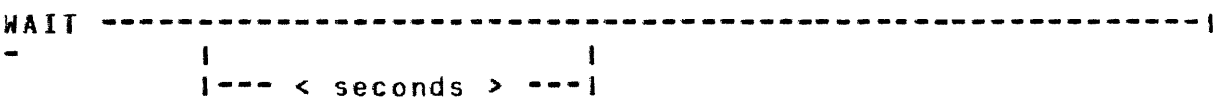

Semantics

< seconas > The  $\le$  seconds  $\ge$  options specifies the number of seconds that the REMOTE/LISTER program waits befcre displaying the next output screen. The maximum time is 60 seconds and the default is 3 seconds.

### WARNING

The WARNING command searches for warninq messages in a printer backup compile listing. The file must have been loaded with the appropriate language specified in the GET command. The WARNING command displays five reccrds prior to any errcr message that is located. The WARNING command is continued by the entry of blank<br>input. Any other input terminates the command. The WARNING Any other input terminates the command. The WARNING commmand can only be specified if a workfile is present.

#### Syntax:

WARNING ------------------------------------------------------! 1~- <sup>&</sup>lt;rl <sup>&</sup>gt;~-~---------~--~~-1  $1 - - < r2 > -1$ 

Semantics

- $\langle r1 \rangle$ An integer representirg the starting record number Cnot sequence number) where the search is to begin.
- $<sub>12</sub>$ </sub>

An integer representing the ending record number where the search is to end. If  $\leq r \leq r$  is specified, then < rl > must also be specified.

# *B* 1000 REMOTE/LISTER

# **WHAT**

The WHAT command displays the program-level, usercode Cif the station is logged on), file information, and cption settings of the REMOTE/LISTER proqram.

Syntax:

**WHAT** -~~~~-~-------~-~--~---~~~-~----------~~----~--~---~~--~-!

# **B 1000 REMOTE/LISTER**

 $\hat{\mathcal{A}}$ 

# **IABLE OF CONIENIS**

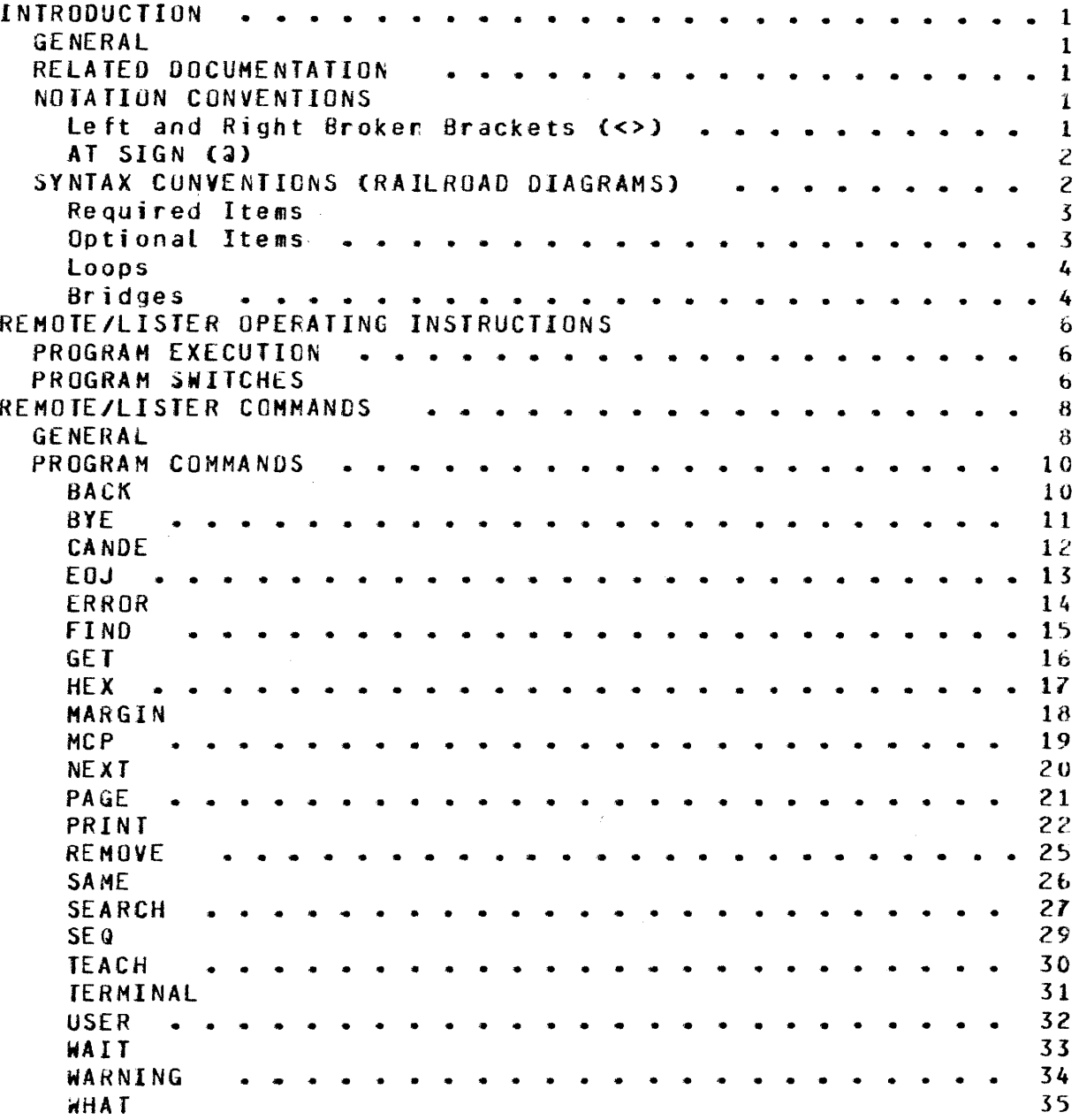

 $\frac{1}{2}$  $\frac{1}{3}$